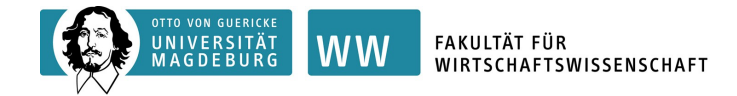

## **Ausfüllhinweise für das "ERASMUS+ Learning/Change Agreement" via MoveOn**

- Voraussetzend ist die Prüfung und Bewilligung der Anerkennungsfähigkeit der Kurse auf Basis aussagekräftiger Modulbeschreibungen durch den Koordinator für Studien- und Prüfungsleistungen PD Dr. habil. Toni Richter.
- Dabei stellt die bewilligte excelbasierte "Anerkennungsvereinbarung" formal die verbindliche Prüfungsanmeldung dar, auf deren Basis nach Ihrem Auslandsaufenthalt die Anerkennung erfolgen wird.
	- $\triangleright$  Füllen Sie den Excel-Antrag "Anerkennungsvereinbarung" rechnergestützt aus:

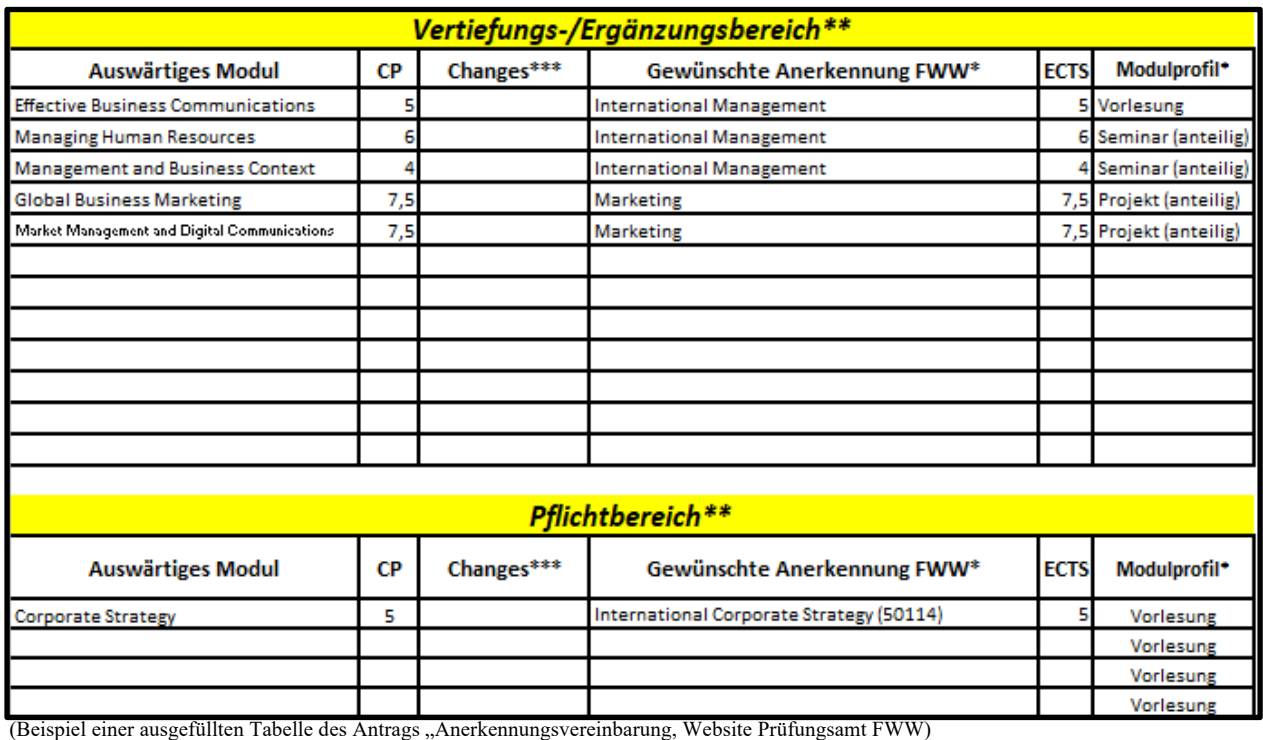

➢ Die Vollständigkeit und Richtigkeit dieser Anerkennungsvereinbarung ist maßgebend und die Grundlage für die nachfolgende Anfertigung Ihres Learning Agreements über die Austauschdatenbank "MoveOn" (folgende Seite):

## **Schritte zur** *vollständigen* **und** *korrekten* **Erstellung des** Learning **Agreements** via "MoveOn"

- 1. Tragen Sie alle notwendigen Daten in die dafür vorgesehenen **Felder**:
	- "Details zum Aufenthalt"
	- "Details zum Austausch"
	- "Administrative Kontakte der Gastinstitution/Heimatinstitution"
	- "Details der Studierenden"
	- "Qualifikation und Kompetenz der Studierenden" ein.
- 2. Für eine ordnungsgemäße Prüfung Ihres Learning Agreements müssen **alle Pflichtfelder** ausgefüllt werden.
- 3. Tragen Sie in unter "**Lernkomponenten – Neuster Vorschlag**" nun zunächst alle "Auswärtigen Module" ein, die seitens Herrn Richters als anerkennungsfähig bestätigt wurden. Ergänzen sie das Modulprofil (Vorlesung, Seminar, Projekt) bitte in Klammern.

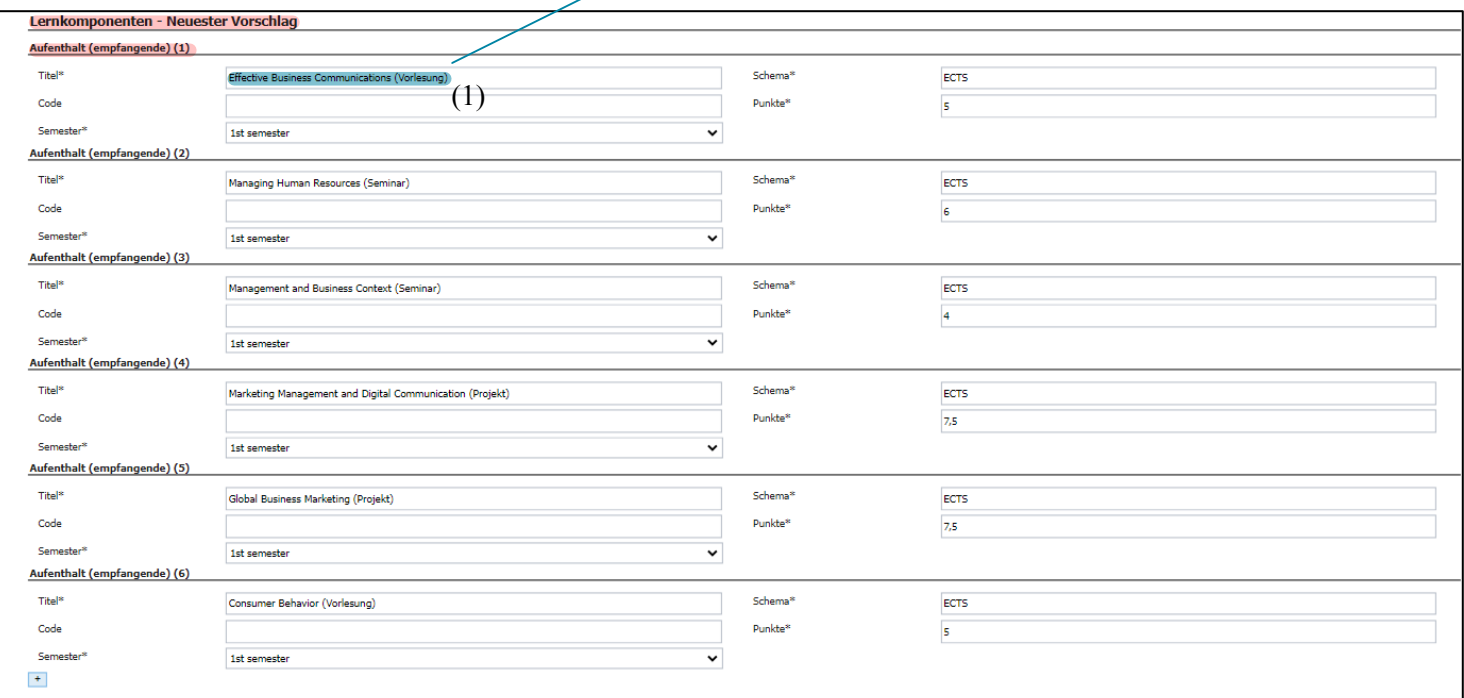

- 4. Im nächsten Schritt tragen sie nun unter "Heimat (Senden)" die Vertiefungsbereiche bzw. Profilierungsschwerpunkte (z. B. International Management, International Economics, Marketing etc.) ihres Studienganges oder Pflichtmodule ein (mit ggf. deutschem Titel), für die eine spätere Anerkennung beantragt und seitens Herrn Richters bestätigt wurden.
- 5. Sollte ein Vertiefungsbereich bzw. Profilierungsschwerpunkt des Öfteren auftauchen, versehen Sie diesen mit einer **entsprechenden Nummerierung** (siehe folgendes Bild).

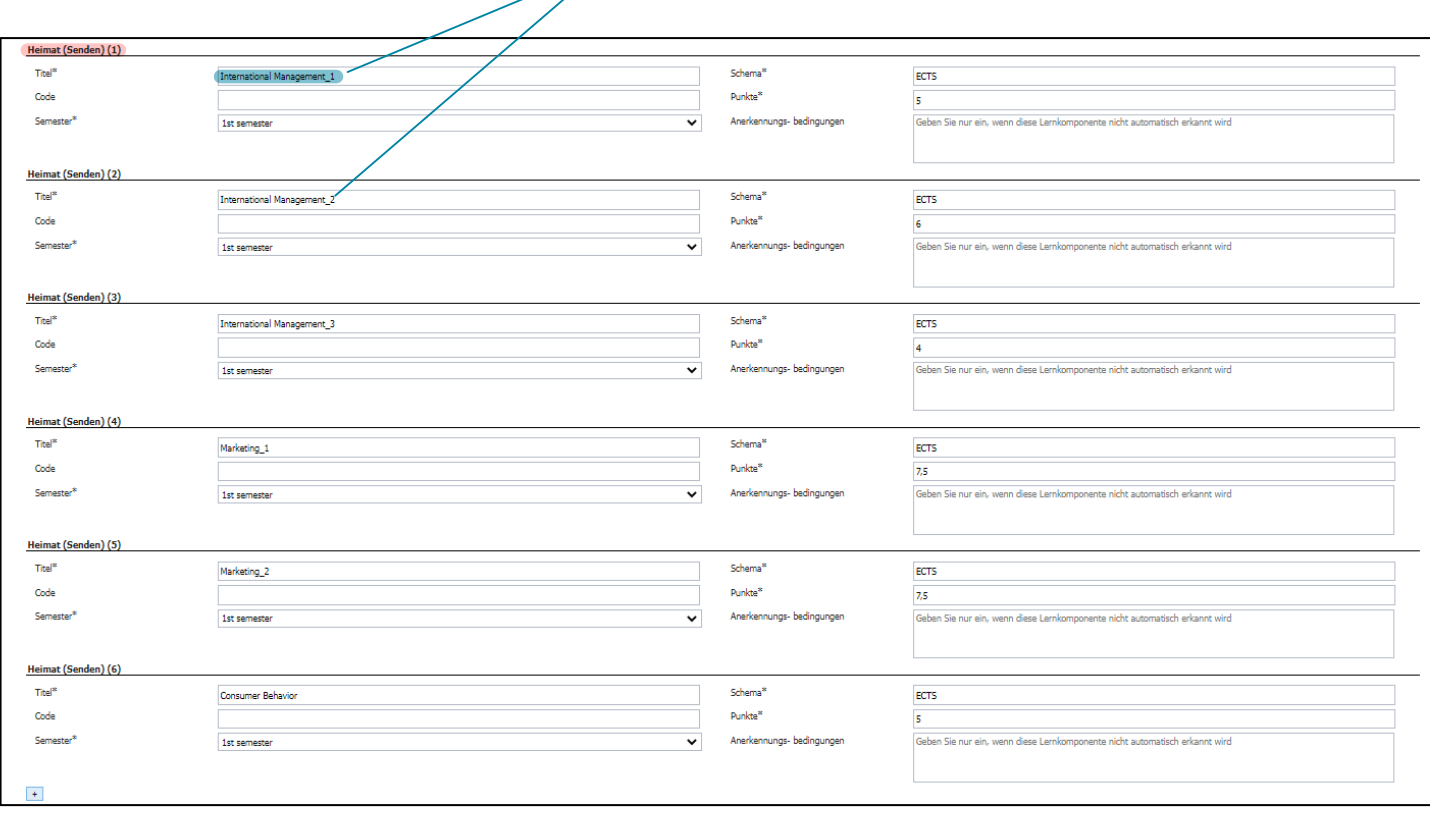

6. Beachten Sie, dass die **Reihenfolge** der Auswärtigen Module sowie die Vertiefungsbereiche/Profilierungsschwerpunkte **1-zu-1** mit dem vorherigen Excel-Antrag übereinstimmen muss.

Im **Beispiel-Antrag** stehen das Auswärtige Modul "**Effective Business Communications**" (1) und die Gewünschte Anerkennung für **"International Management**" (2) an erster Stelle. (1) muss in MoveOn unter **"Aufenthalt (empfangende)** und (2) unter **Heimat (Senden)** nun jeweils auch an erster Stelle stehen.

7. Bei einer **Änderung der Anerkennungsvereinbarung** während des Auslandsaufenthaltes sind nach der Bewilligung des modifizierten Excel-Antrags alle Änderungen **in analoger Weise** in MoveOn einzupflegen.